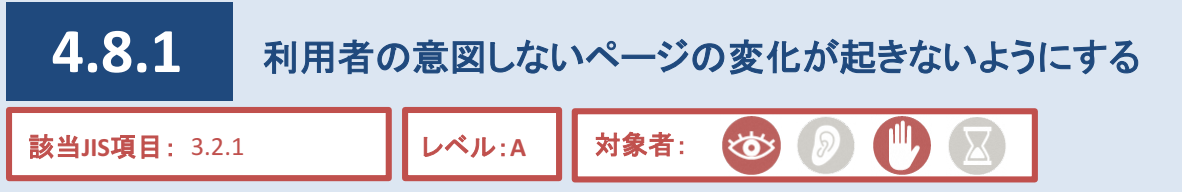

燃

ページの移動や入力欄の選択などを行いたい場合、マウスやキーボード等の操作が必要となります。利用者 は、それらの操作を行うことで、その意図を閲覧環境へ反映することができます。

しかし、フォーカス(注1)を移動させた瞬間に別ページに移動したなど、利用者が意図していないにも関わらず 画面に変化が生じた場合、利用者は混乱を起こす可能性があります。

そのため、利用者の意図しない変化がそもそも発生しないページとする配慮が必要となります。

注1…タブキーを押して、リンクやアンケートフォームなどの入力欄へ移動する際、利用者が今どこを選択しているかを視覚的に表 した枠。ブラウザにより表示のされ方は異なるが、基本的に表示される(HTMLやCSSで意図的に表示させない設定をしている場合 を除く)。

## 対応方法

●ブロックエディタを使用して作成する。

#### **CMS**機能

● ブロックエディタを使用することで利用者の意図しないページ変化は発生しない。

参考

状況の変化に対するトリガー(注2)として、focus ではなく、activate を用いる HTML

注2…ページの変化を引き起こす動作。例としてフォーカスを移動したりリンクをクリックしたりすることが挙げられる。

#### 補足

JavaScriptの使用は原則禁止であるが、委託業者やページ編集の詳しい職員が、やむを得ずHTML編集モードによりJavaScriptを記 述する場合は、JavaScriptに対応できない閲覧環境の利用者に向けた代替手段も必ず用意すること。また、後任者の円滑なページ 更新に備え、当該ページの更新マニュアル作成・引継など、運用開始後のトラブル防止に向けた十分な対策を必ず行うこと。

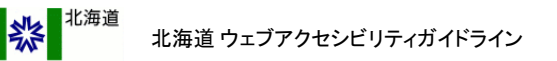

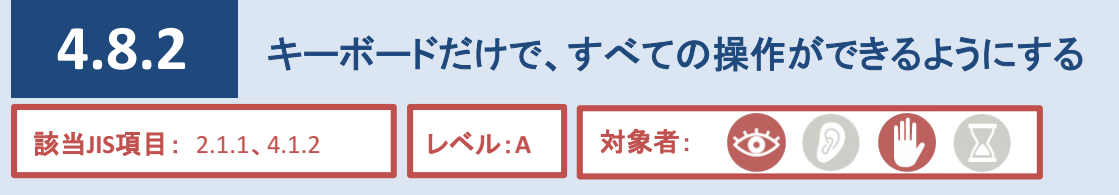

一般的に、利用者はマウスやタッチパッドなどを用いてページの操作を行っています。

しかし、視覚や上肢の障がいによりマウスなどの使用が困難な方々は、キーボードを用いてページの操作を 行っている場合があります。

そのため、キーボードでの操作でも支障がないように配慮したページとする必要があります。

#### **CMS**機能

● 「矢印キー」による画面スクロール、「Tab」キーと「Enter」キーによる画面移動の操作など、キーボードによる操作に支障なく作 成ができる。

## 参考

HTML スベント・ハンドラを用いる場合、マウス・キーボードそれぞれ固有のソースを記述する。 次の表は、マウスイベント・ハンドラに対応するキーボードイベント・ハンドラの候補である。

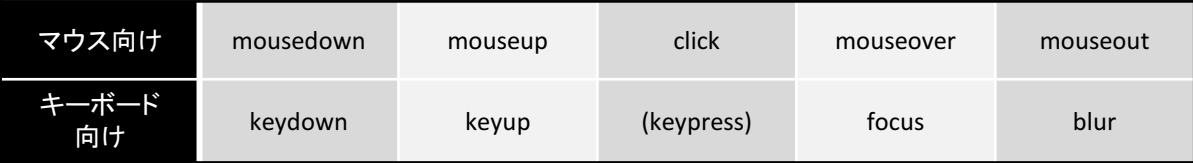

#### 補足

JavaScriptの使用は原則禁止であるが、委託業者やページ編集の詳しい職員が、やむを得ずHTML編集モードによりJavaScriptを記 述する場合は、JavaScriptに対応できない閲覧環境の利用者に向けた代替手段も必ず用意すること。また、後任者の円滑なページ 更新に備え、当該ページの更新マニュアル作成・引継など、運用開始後のトラブル防止に向けた十分な対策を必ず行うこと。

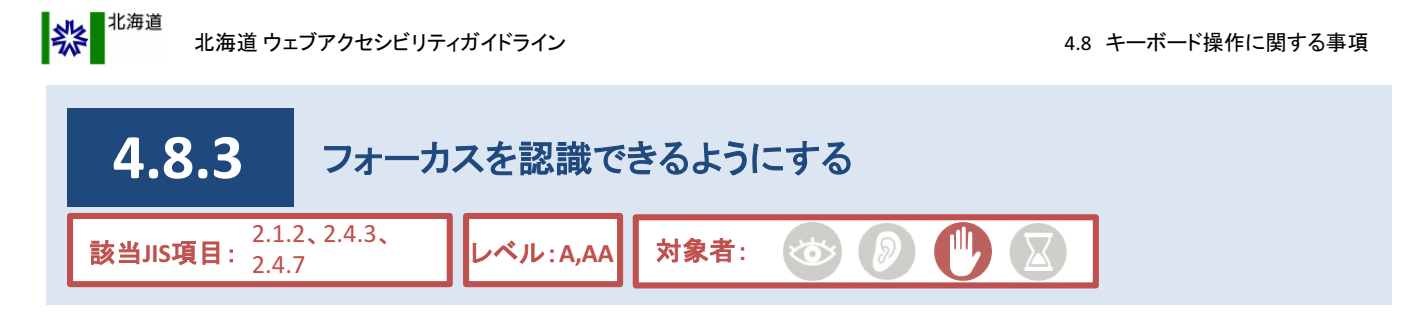

利用者が、マウスやキーボードで選択している部分をフォーカスと言い、視覚的にわかりやすくすることで利便 性を向上させることができます。

また、キーボードで操作している場合に選択している部分が移動する順序は、左から右へ、そして上から下へ といった視覚的に認識しやすい順序にすることで、利便性を向上させることができます。

これらは、自由に移動を行うことができるマウスに対して、キーボードで操作を行う利用者の利便性が著しく損 なわれないようにするための配慮です。

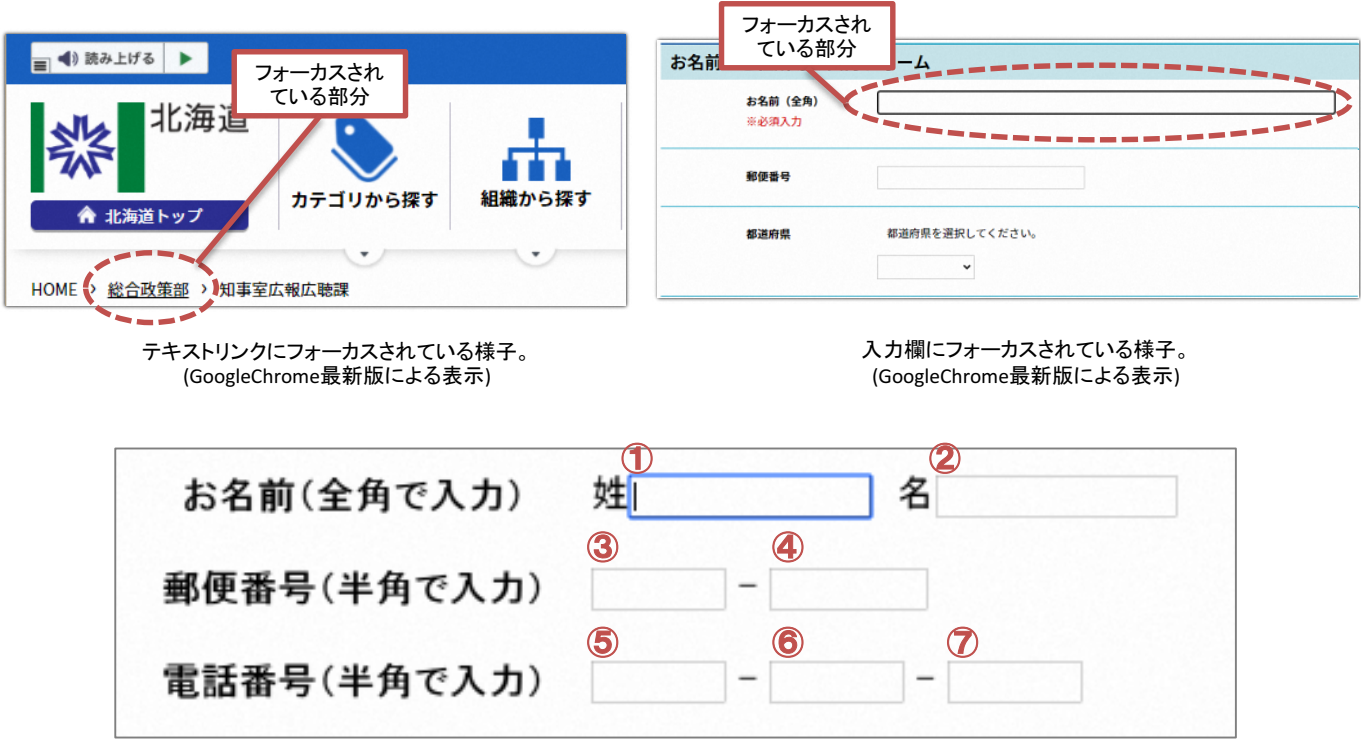

入力欄の一般的な順序。不規則な順序になると、利用者が混乱する場合がある。

## 対応方法

●ブロックエディタを使用して作成する。

#### **CMS**機能

● ブロックエディタを使用することでフォーカスの認識や一般的な移動順序等の利便性を維持することができる。

参考 ● outlineプロパティを0またはnoneに指定しない。 ● tabindex属性を用いて、フォーカスの移動順序を変更しない。 **HTML** 

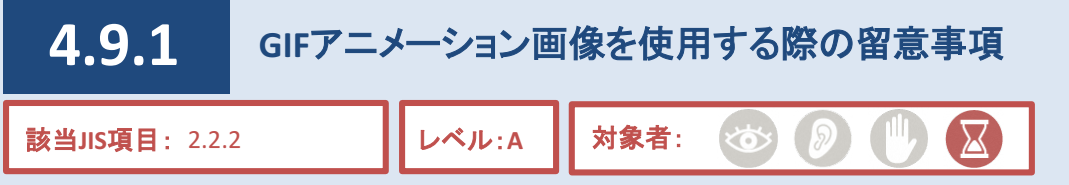

<span id="page-3-0"></span>米都

動きのある画像として、GIFアニメーション画像というものがあります。GIFアニメーション画像は、目立たせたい 箇所の更なる強調といった用途で利用されているケースが多く見られます。

しかし、GIFアニメーション画像の動きは利用者が停止させることができないため、利用者にとっては認識しにく く、読みにくさを感じる場合があります。また、利用者の集中力を削いでしまう可能性もあります。

さらに、早い点滅は発作の原因にもなるため、GIFアニメーション画像を使用する際は配慮が必要です。 (代表的な事例としては、視聴者が光過敏性発作などを起こした「ポケモンショック」(1997年)などがありま す。)

### 対応方法

●GIFアニメーション画像を可能な限り使用しない。

●やむを得ずGIFアニメーション画像を使用する場合は、動きが5秒以内に停止するよう作成する。

#### ■補足

GIFアニメーション画像を使用する場合は、以下の点についても留意すること。

- 1. コントラスト比の高い画像の反転表示が行われないこと。
- 2.画像が切り替わる領域の大きさに関わらず、画像が静止している時間の間隔を2秒以上とすること。
- 3.画像が点滅するものは、点滅の間隔を0.5秒以上とすること。 (関連項目として、「4.2.8 [移動・点滅するテキストを使用しない」](#page--1-0)も参照のこと)

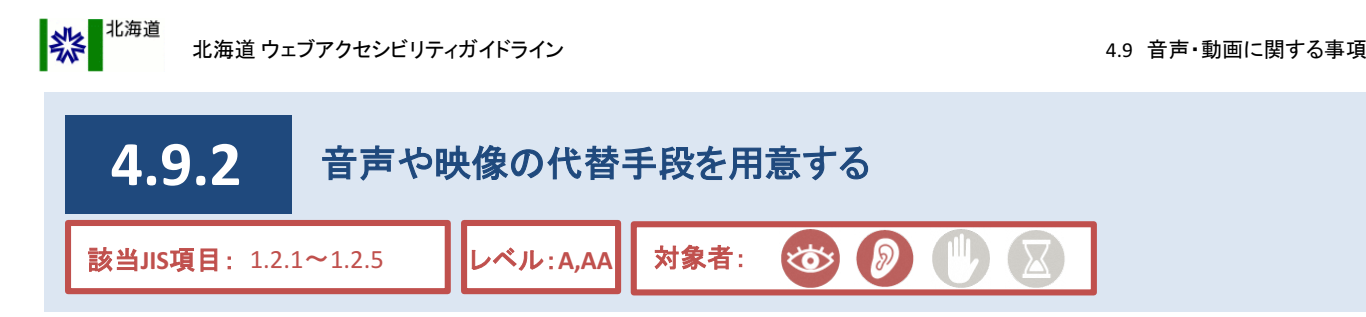

音声や映像は、テキストや静止画像と比べて多くの情報量を有することから、情報発信力において高い効果を 期待する場合などに用いられることがあります。

しかし、音声や映像から情報を取得することが困難な利用者も存在します。そのため、代替手段の提供が必 要となります。

なお、音声や映像を外部サービス上で公開するケースがありますが、それらも例外ではありません。

# 対応方法

●「映像を伴わない収録済みの音声」には、音声を書き起こしたテキストを併せて提供する。

●「映像を伴う収録済みの音声」には、音声を書き起こしたキャプション(字幕)かテキストを併せて提供する。

● 「映像を伴うライブの音声」には、音声を書き起こしたキャプション(字幕)を併せて提供する。 (収録済みの場合と異なり、テキストを代替手段とするのでは不十分です。)

●「音声を伴わない収録済みの映像」には、映像を説明した音声ガイドかテキストを併せて提供する。

- ●「音声を伴う収録済みの映像」には、映像を説明した音声ガイドを併せて提供する。 (音声を伴わない場合と異なり、テキストを代替手段とするのでは不十分です。 )
- 注: これら以外の音声・映像(例:ライブのラジオなど)は、「AA」までのレベルでは対応が求められていないため、 本ガイドラインでも対応方法を示しません。しかし、このような手段で情報発信する場合は、何らかの代替手段を用意しておく ことを推奨します。

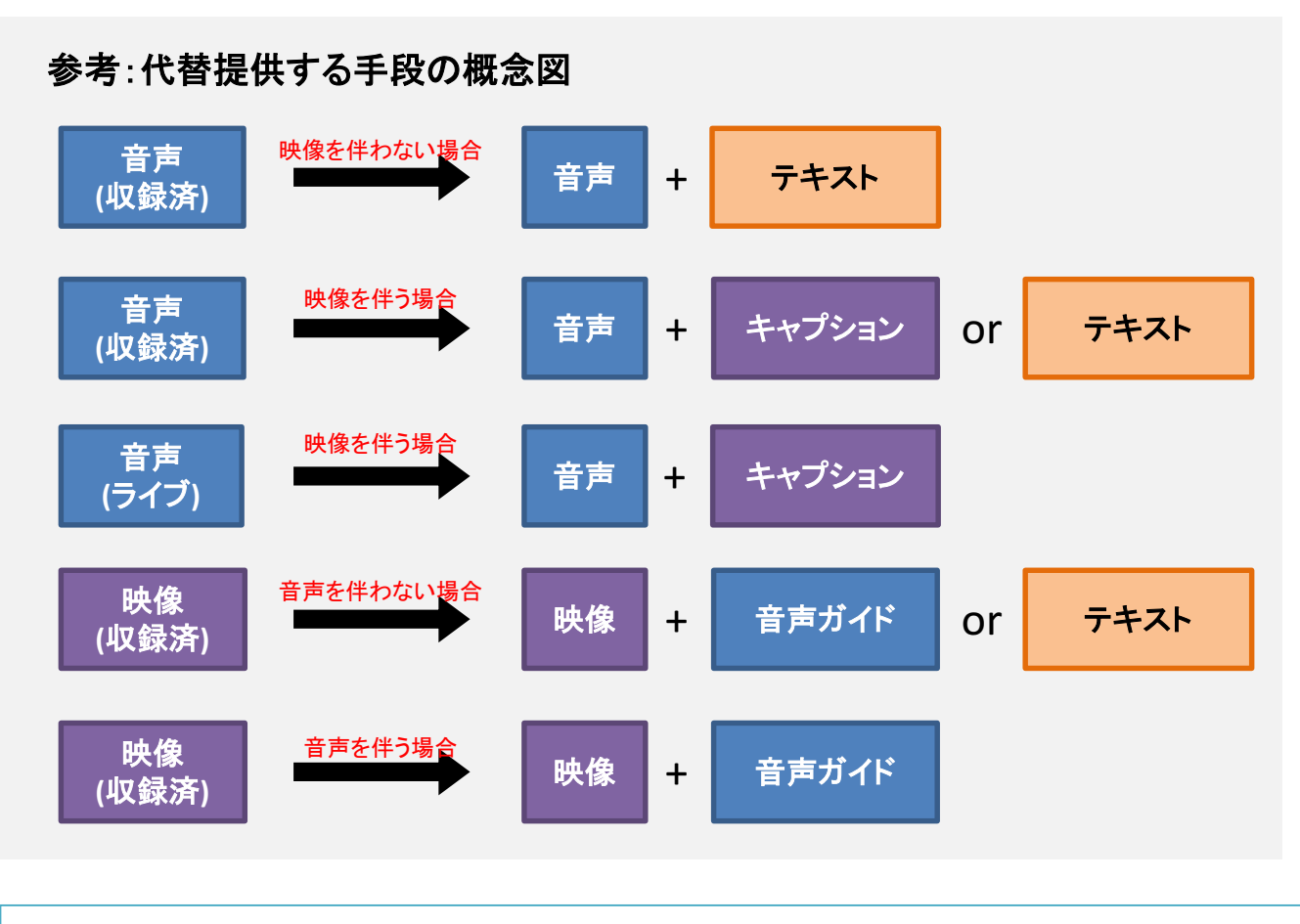

CMS操作説明書 該当なし

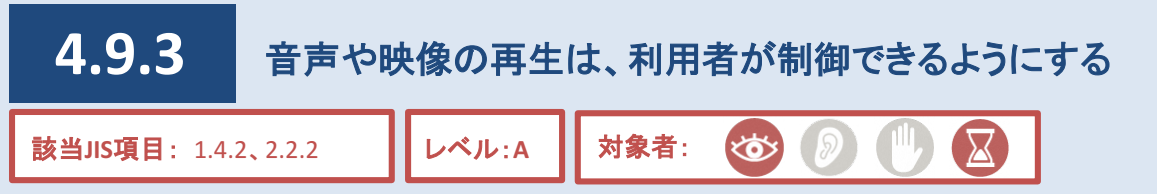

ページには、様々な方法で音声や映像を表示することができます。

しかし、ページを開いた際に、自動的に音声や映像が再生されると、利用者としては予期せぬ音声や映像など により、困惑する原因となります。

また、音声読み上げソフトの利用者は、自動的に再生された音声と読み上げ音声が重なり、聞き取りにくくなる 場合があります。

そのため、音声や映像を提供する場合は、その再生・制御方法に配慮する必要があります。

#### **CMS**機能

● 「動画埋め込み」ブロックを使用した場合、「再生」、「一時停止」、「音量調整」で制御可能。 ※「YouTube埋め込み」ブロックを使用した場合はYouTubeプレーヤーに依存する。 ●「動画埋め込み」、「YouTube埋め込み」のいづれも自動再生はされないようになっている。

#### CMS操作説明書 該当なし

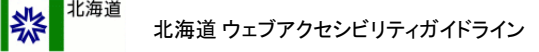

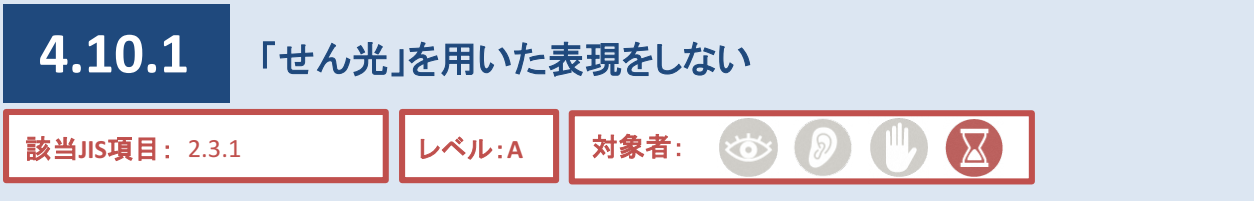

GIFアニメーション画像やテキスト、動画について、点滅によって強調等の表現を行っているページが散見され ます。明るさの差が大きい点滅は、「せん光」と呼ばれます。

せん光の頻度が高くなると、てんかん発作の原因となる場合があります。

過去には、視聴者が光過敏性発作などを起こした「ポケモンショック」(1997年)などの事例があり、NHKと民放 連が、原則として1秒間に3回を超える点滅をしないなどの配慮事項を規定したガイドライン(注1)を作成し対応 しています。

このような経過もありますので、GIFアニメーション画像やテキスト、動画をページに掲載する場合、せん光を用 いた表現は避けてください。

注1...ガイドライン ポケモンショック等を受け、NHK及び民放連では、1998年アニメーション等の制作にあたって留意すべき事項を 取りまとめた「アニメーション等の映像手法に関するガイドライン」を制定し、放送に関わる全ての者が遵守すべきものと位置づけ ている。

### 対応方法

●GIFアニメーション画像や動画でせん光を用いた表現を使わない。また、動画で、せん光と思しき箇所が あれば削除する。

**(**関連項目として、「**4.9.1 GIF**[アニメーション画像を使用する際の留意事項」](#page-3-0)も参照のこと**)**

●テキストでせん光を用いた表現を使わない。

**(**関連項目として、「**4.2.8** [移動・点滅するテキストを使用しない」](#page--1-0)も参照のこと**)**

※せん光かどうかを判断するには、「Photosensitive Epilepsy Analysis Tool (PEAT) 」などの専用のツールが 必要。

#### 精足

GIFアニメーション画像をやむを得ず使用する場合は、以下の点についても留意すること。

- 1.コントラスト比の高い画像の反転表示が行われないこと。
- 2.画像が切り替わる領域の大きさに関わらず、画像が静止している時間の間隔を2秒以上とすること。
- 3.画像が点滅するものは、点滅の間隔を0.5秒以上とすること。

参考

**HTML marquee要素やblink要素を用いない。** 

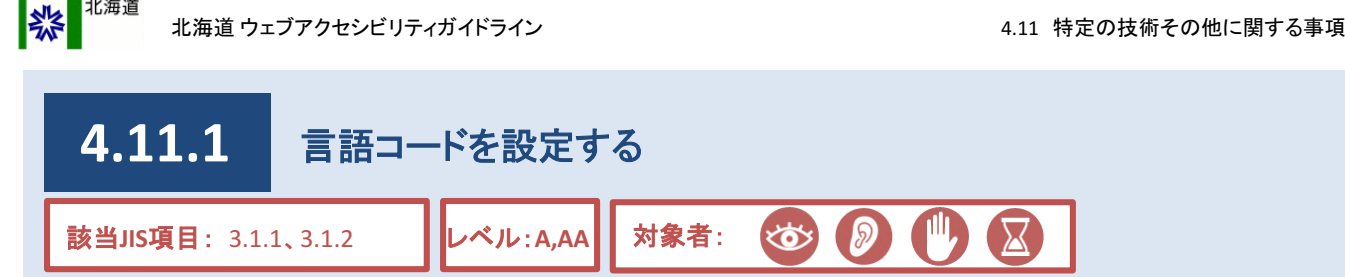

北海道公式ホームページは基本的に日本語にて提供されていますが、一部のページについては、英語・中国 語(繁体字)・中国語(簡体字)・韓国語・ロシア語にて提供されています。

ページを作成する際には、使用している言語に合わせた言語コードを設定する必要があります。 正しく設定されていない場合、文字化けや表示の変化などの不具合が生じることがあります。 また、音声読み上げソフトでは、正しく読み上げられない場合があります。

そのため、それぞれの言語は、日本語も含め、言語コードを適切に設定する必要があります。

# 対応方法

●外国語ページを作成する場合、言語に合わせたレイアウトを選択する。

#### **CMS**機能

●各レイアウトに合わせた言語コードを設定済み。

## 参考

<u>HTML</u> 日本語のページには、ソースコードに<html lang="ja">と記述する。

テキストの一部に多言語を用いる場合。

英語を用いる場合・・・・・・ <span lang="en">英語のテキスト</span> 中国語繁体字の場合・・・<span lang="zh-TW">中国語繁体字のテキスト</span> 中国語簡体字の場合・・・<span lang="zh-CN">中国語簡体字のテキスト</span> 韓国語の場合・・・・・・・・・<span lang="ko">韓国語のテキスト</span> ロシア語の場合・・・・・・・・<span lang="ru">ロシア語のテキスト</span>

CMS操作説明書(記事ページ作成用) 6.4.外国語ページの作成方法

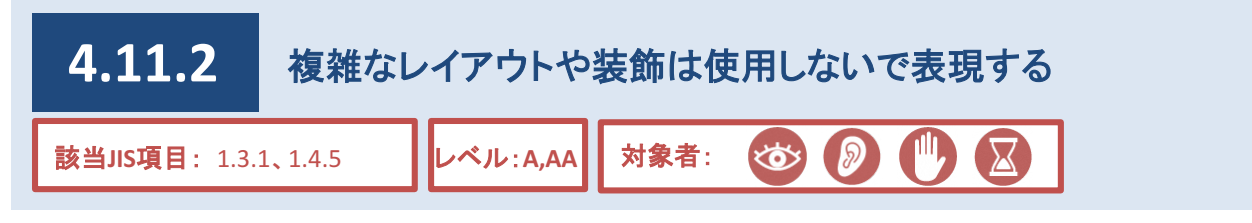

燃

レイアウトや装飾を行う際、スタイルシート(注1)を用いる方法が一般的です。 しかし、北海道公式ホームページでは、テーブルを用いてレイアウトしているページが多く見られます。 テーブルはあくまでもデータを表現する用途であり、レイアウトの目的で用いるのは推奨されていません。 ウェブアクセシビリティの観点でも、スタイルシートを用いるのが望ましいとされています。 これは、スタイルシートを用いることにより、利用機器に合わせた表示が容易になるため、 利用者にとって使いやすいページとなるためです。

※注1… ページの見栄えやレイアウトを細かく指定する仕組みのこと。「CSS」と呼ばれる仕様が主に利用される。

## 対応方法

●共通スタイルシートを利用する。

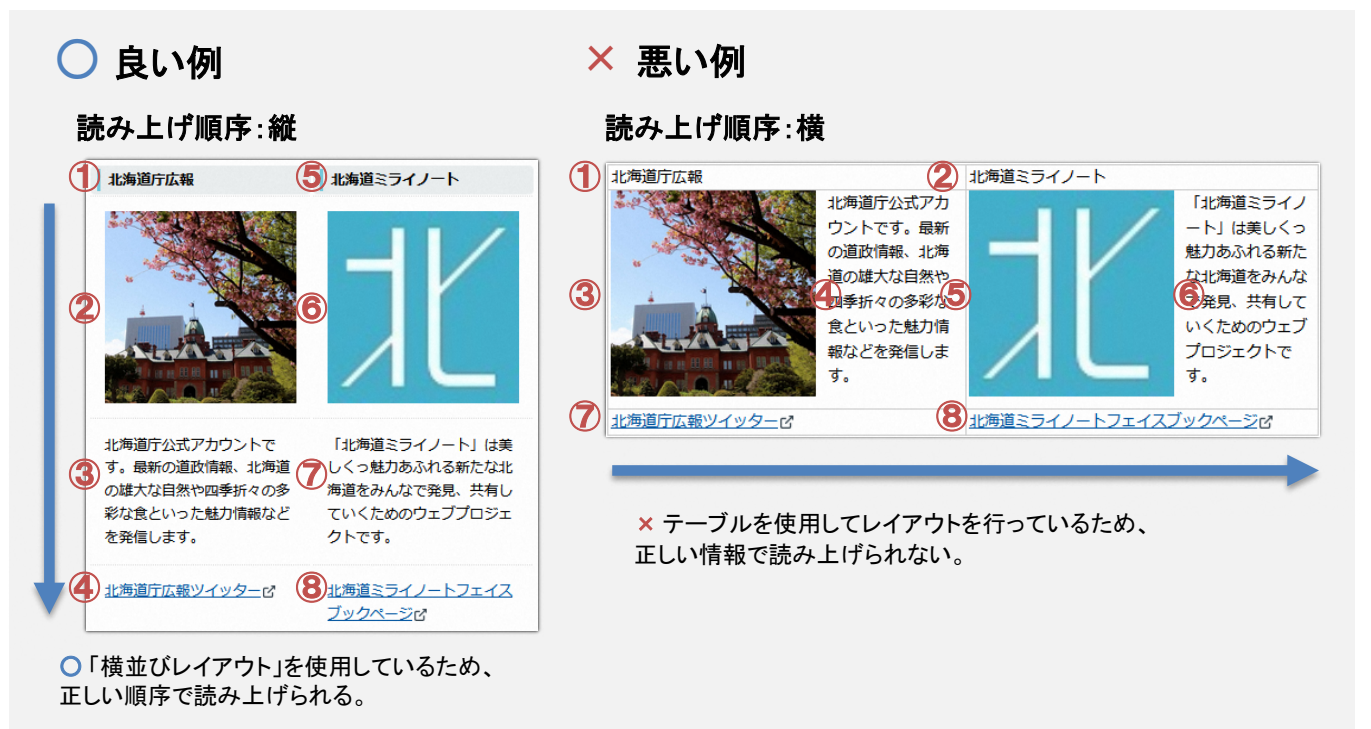

# 参考

●スタイルシートを用いてレイアウトや表現方法を制御する場合、HTML構文は適切な文書構造で記述する。 ●やむをえずテーブルを用いてレイアウトを行う場合は、単純な構造にし、読み上げ順序に配慮する。 **(**関連項目として、「**4.5.1** テーブル**(**表**)**[を使用する場合は単純な構造にすることで、読み上げ順序に配慮す](#page--1-0) る」も参照のこと**)**

#### 補足

「北海道公式ホームページの作成・更新にあたっては、ブロックエディタのみで構成されているシンプルな構成のページとなるよう 心がけること。

※スタイルシートの使用は原則禁止であるが、委託業者やページ編集の詳しい職員が、やむを得ずHTML編集モードによりスタイ ルシートを用いる場合は、後任者の円滑なページ更新に備え、当該ページの更新マニュアル作成・引継など、運用開始後のトラブ ル防止に向けた十分な対策を必ず行うこと。

CMS操作説明書(記事ページ作成用) 4.4.ブロック入力

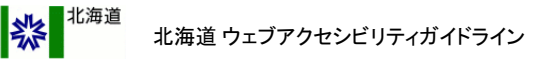

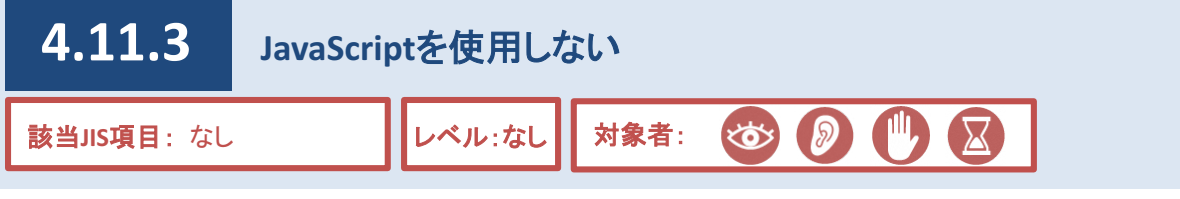

ページにおいて動的な表現を行うにあたり、 JavaScript(注1 )という手段があります。

JavaScriptについては、利用環境に対応していない場合やJavaScriptを無効にしている利用者がいることから、原 則として、使用しないでください。やむをえずJavaScriptを使用する場合は、JavaScriptを利用できない環境の利用 者に対しても、代替の情報を提供する。

注1…ページを記述するプログラム言語の1つ。ページに「動き」を作ることができる。

# 対応方法

●JavaScriptを原則として使用しない。

#### 補足

委託業者やページ編集の詳しい職員が、やむを得ずHTML編集モードにより活用しページを作成する場合は、対応できない閲覧 環境の利用者に向けた代替手段も必ず用意すること。また、後任者の円滑なページ更新に備え、当該ページの更新マニュアル作 成・引継など、運用開始後のトラブル防止に向けた十分な対策を必ず行うこと。

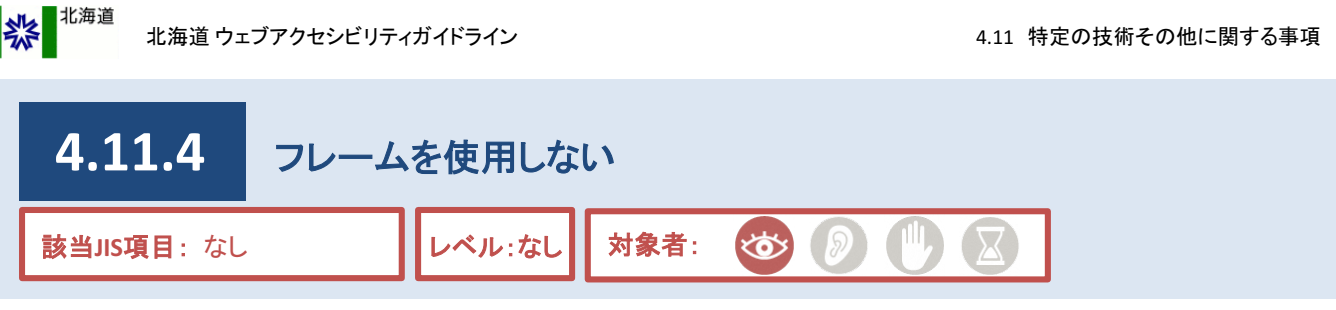

ページのレイアウトを行う方法として、「フレーム」というものがあります。

フレームは以下の図1のように、メニューと本文を分割する場合などに用いられる手法です。

しかし、音声読み上げソフトやテキストブラウザ(注1)を使用している利用者にとっては、フレームの操作が困 難な場合があります。

また、ブラウザによってはフレームをサポートしておらず、利用者が情報を取得しにくい場合があります。

そのため、フレームは使用しないでください。 ※HTML5以降フレームタグは廃止されている。

※注1…ページをテキストのみで表示するブラウザ。ページに埋め込まれた画像などは表示されないとともに、HTMLやCSSで指定さ れた文字装飾や色、レイアウトなどの指定、表組みなどの要素は表示に反映されない。

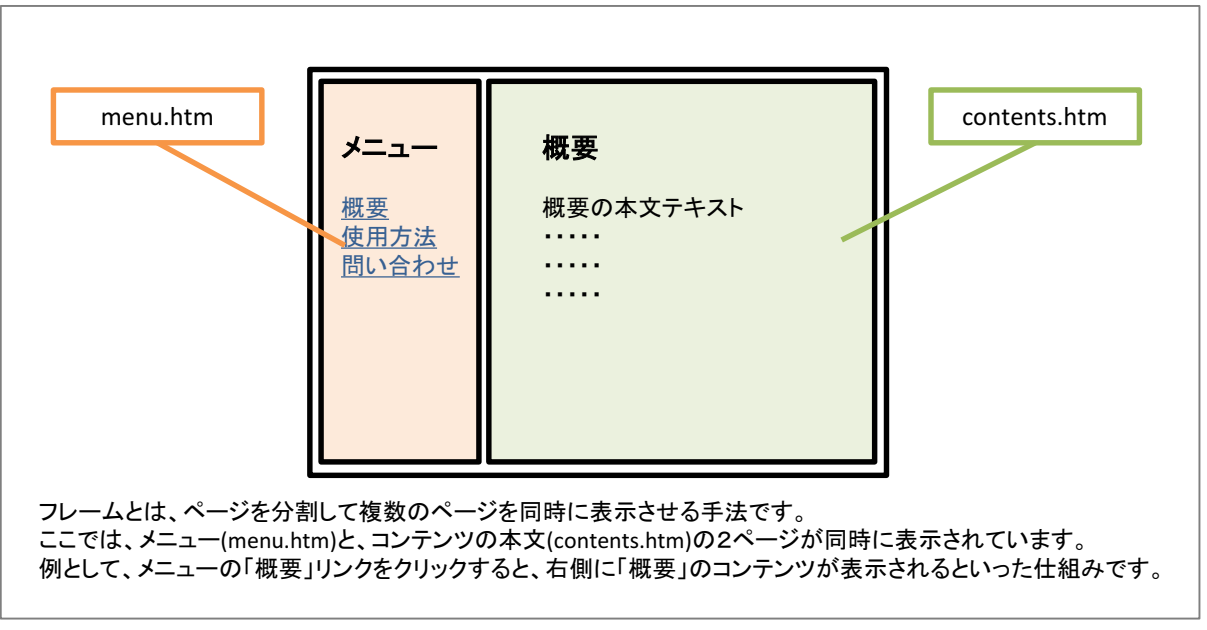

図1:フレーム

# 対応方法

●ブロックエディタを利用してページ作成を行い、フレームを使用しないこと。

#### 補足

1.フレームを使用しないことに伴い、縦長のページ構成になる場合は、ページ先頭に簡潔な説明の挿入、ページ内リンクの設定 などの工夫をすることで、利便性が高まる。

**(**関連項目として、「**4.1.5.3** [ページは長くなりすぎないように配慮する](#page--1-0)**(**3**)**」も参照のこと**)**

2.職員が作成可能なページには必ずヘッダ・フッタ等が設定されるため、フレーム構成に適したページを作成することはできない。

紫北海道 北海道 ウェブアクセシビリティガイドライン

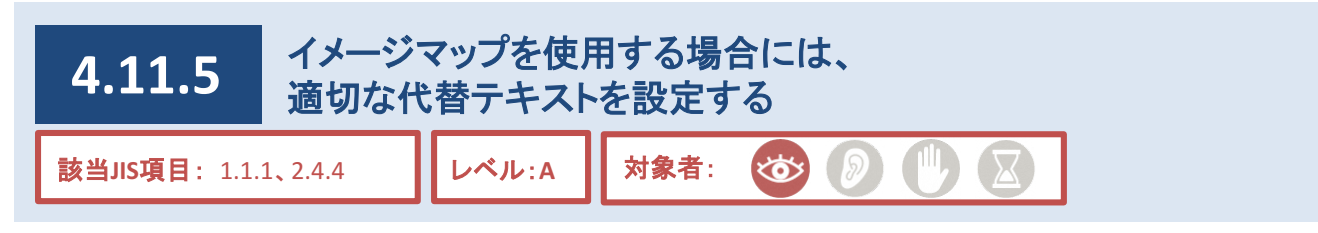

### 説明

画像にリンクを設定する場合、全体に設定する方法と部分的に設定する方法があります。

部分的に設定する方法には、イメージマップ(クリッカブルマップとも呼ばれる)があります。

図1のような地図を例とすると、イメージマップを用いることで地図上のエリアに直接リンクを設定することがで きるため、視覚が健常な利用者は、より直感的に情報を得ることができます。

しかし、音声読み上げソフトの利用者は、「地図内における各エリアの位置」を視覚的に認識することはできま せん。

そのため、イメージマップ及び各エリアにそれぞれ代替テキストを設定することで、音声読み上げソフトの利用 者などに対しても十分に情報を伝えられるようにする必要があります。

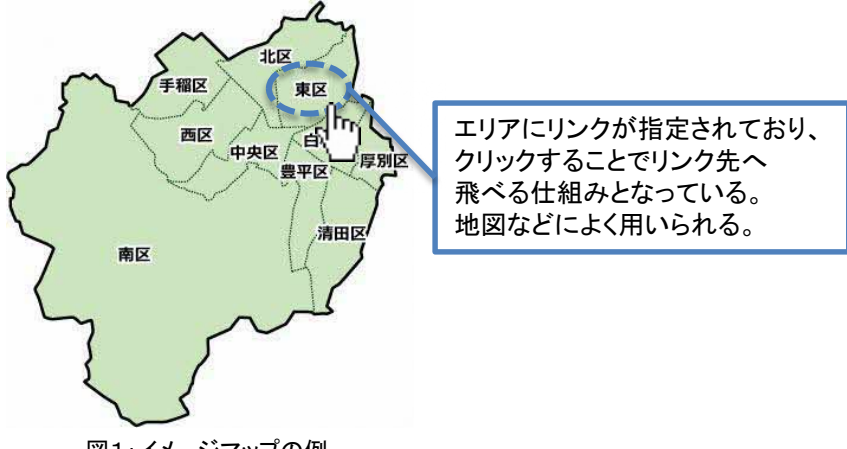

図1:イメージマップの例

## 対応方法

●スマートフォン表示した際に位置がずれるため、原則設置は行わないこと。

●情報を伝えるためにイメージマップの設置が必要不可欠な場合は各エリアに代替テキストを設置すること。 ただし、ソースコードで編集する必要があるため安易に設置を行わないこと。

# 参考

HTML img要素にalt属性を付与し、全体の画像を説明する簡潔な代替テキストを入れる。

**5** チェックリスト

ページ作成及び更新を担当する職員は、本ガイドラインに基づいてページ作成及び更新を行ってくださ い。

作成及び更新したページが、本ガイドラインに基づいているかを調査する場合は、以下の「チェックリス ト」を使用してください。

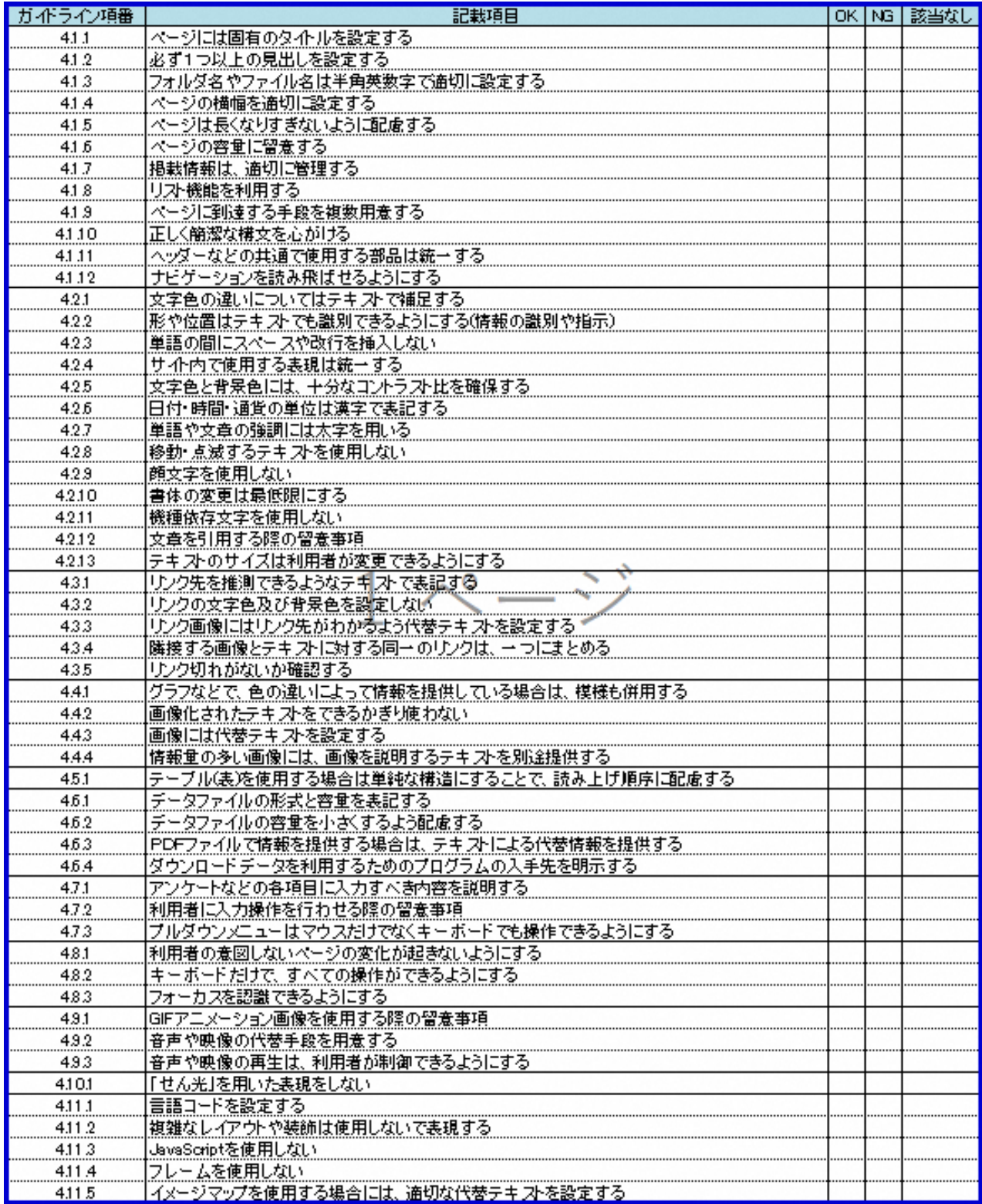